## **Change Your POSB/DBS PayNow Limit with the POSB/DBS digibank app**

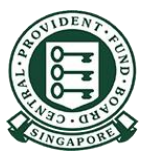

Copyright © 2023 Central Provident Fund Board. All rights reserved. Reproduction without prior written consent by Central Provident Fund Board is strictly prohibited.

## **How to increase your PayNow transfer limit op (POSB/DBS digibank)?**

Log into POSB/DBS digibank with your Touch/Face ID or digibank user ID & PIN and then select **More** in the next screen.

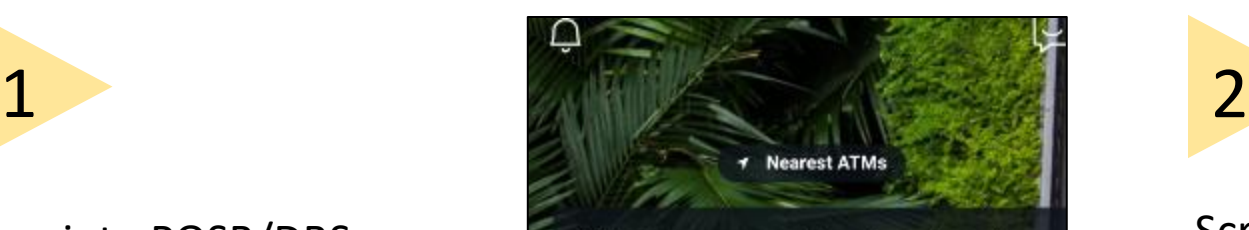

ALERT: There are scam calls targeting customers to make bank transfers. DO NOT disclose any account details, User ID, PINs or SMS OTP to anyone. Learn More

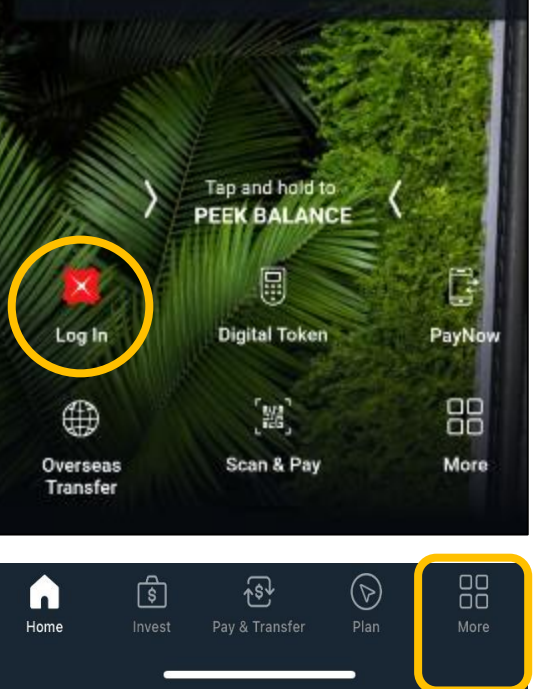

Scroll down to find

transfer settings. Select **Local Transfer Limit**.

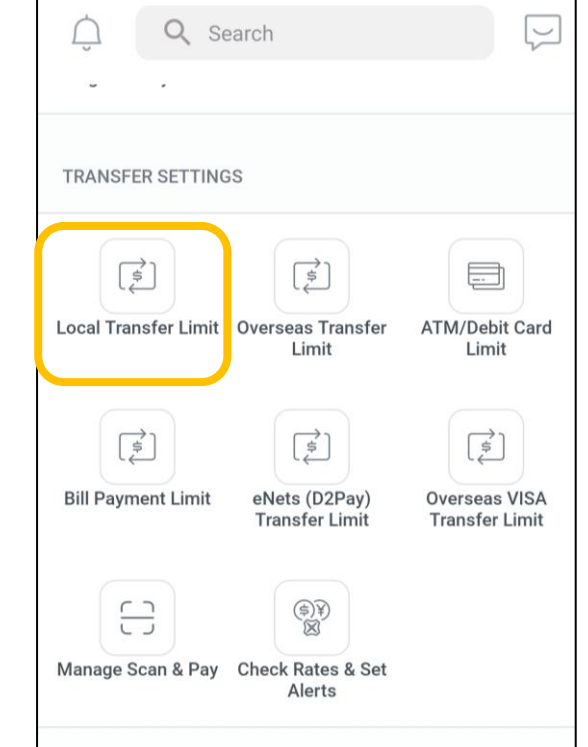

## **How to increase your PayNow transfer limit OP (POSB/DBS digibank)?**

4

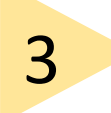

►

Select **Other Banks**.

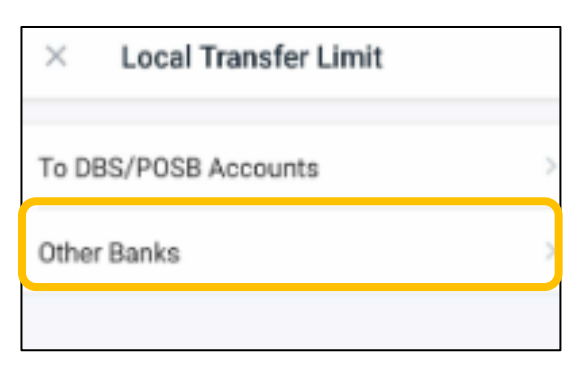

Set your limit and tap **Next**. Your new transfer limit will be updated.

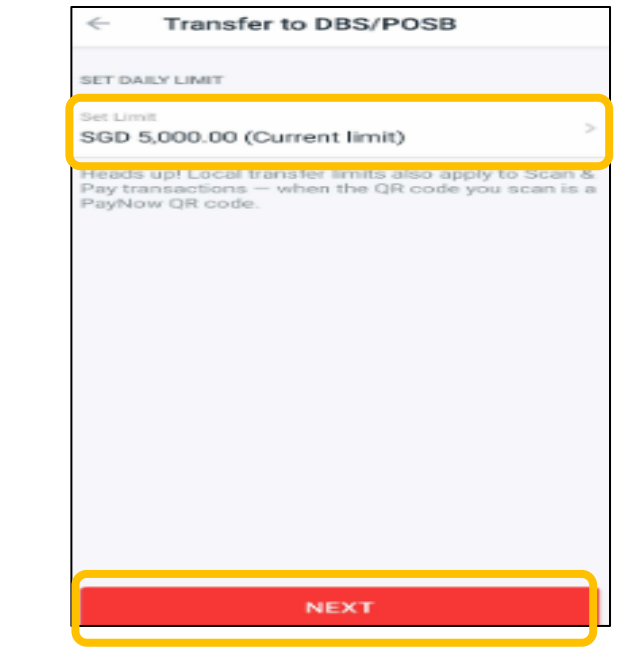